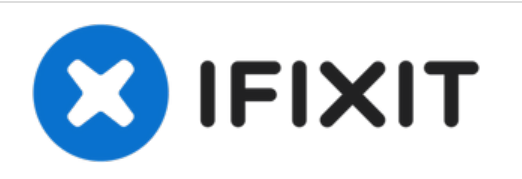

# **Sostituzione schermo iMac Intel EMC 2308 da 21,5"**

Rimuovi lo lo schermo LCD per accedere alla...

Scritto Da: Andrew Bookholt

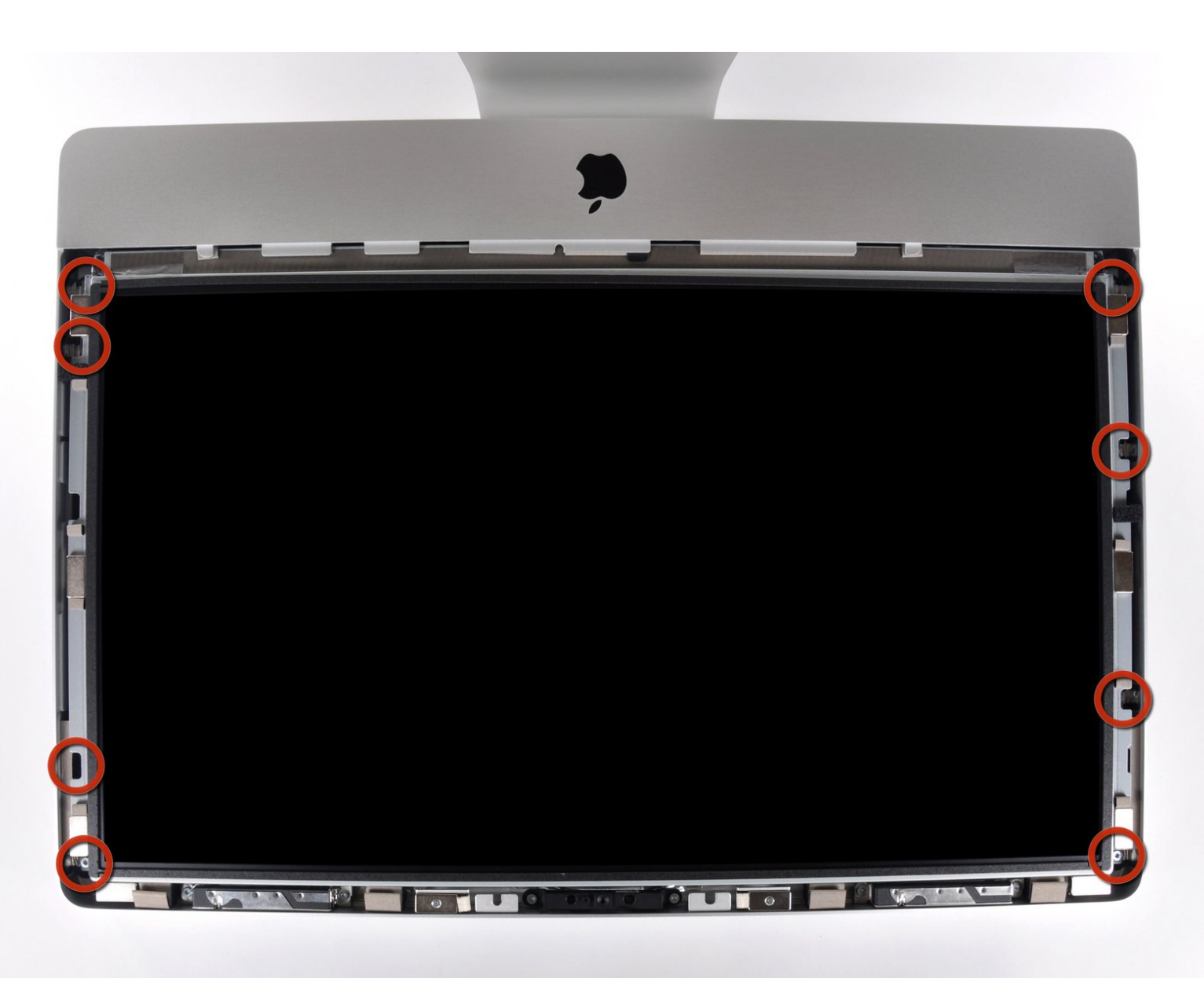

## **INTRODUZIONE**

Rimuovi lo lo schermo LCD per accedere alla maggior parte dei componenti interni dell'iMac.

## **STRUMENTI:**

- [Heavy-Duty](https://store.ifixit.fr/products/heavy-duty-suction-cups-pair) Suction Cups (Pair) (1)
- TR10 Torx Security [Screwdriver](https://store.ifixit.fr/products/tr10-torx-security-screwdriver) (1)
- [Anti-Static](https://www.amazon.com/dp/B07KVDK5Y7/ref=sspa_dk_detail_0?psc=1&pd_rd_i=B07KVDK5Y7&pd_rd_w=v3Qqa&pf_rd_p=45a72588-80f7-4414-9851-786f6c16d42b&pd_rd_wg=BQOEi&pf_rd_r=WHNE5XDM8BFA4QZ3W9KV&pd_rd_r=960c94ff-3dd0-4793-8418-19384d59124c&spLa=ZW5jcnlwdGVkUXVhbGlmaWVyPUEySjdSREZUUDY1N05IJmVuY3J5cHRlZElkPUEwNDc4OTQwM1RWQjZOVUhWSUMwVCZlbmNyeXB0ZWRBZElkPUEwNzczODcwMTQwMUsyTzgxWjkyRCZ3aWRnZXROYW1lPXNwX2RldGFpbCZhY3Rpb249Y2xpY2tSZWRpcmVjdCZkb05vdExvZ0NsaWNrPXRydWU=) iMac Display Glass Cleaner (1)

#### **Passo 1 — Pannello di vetro**

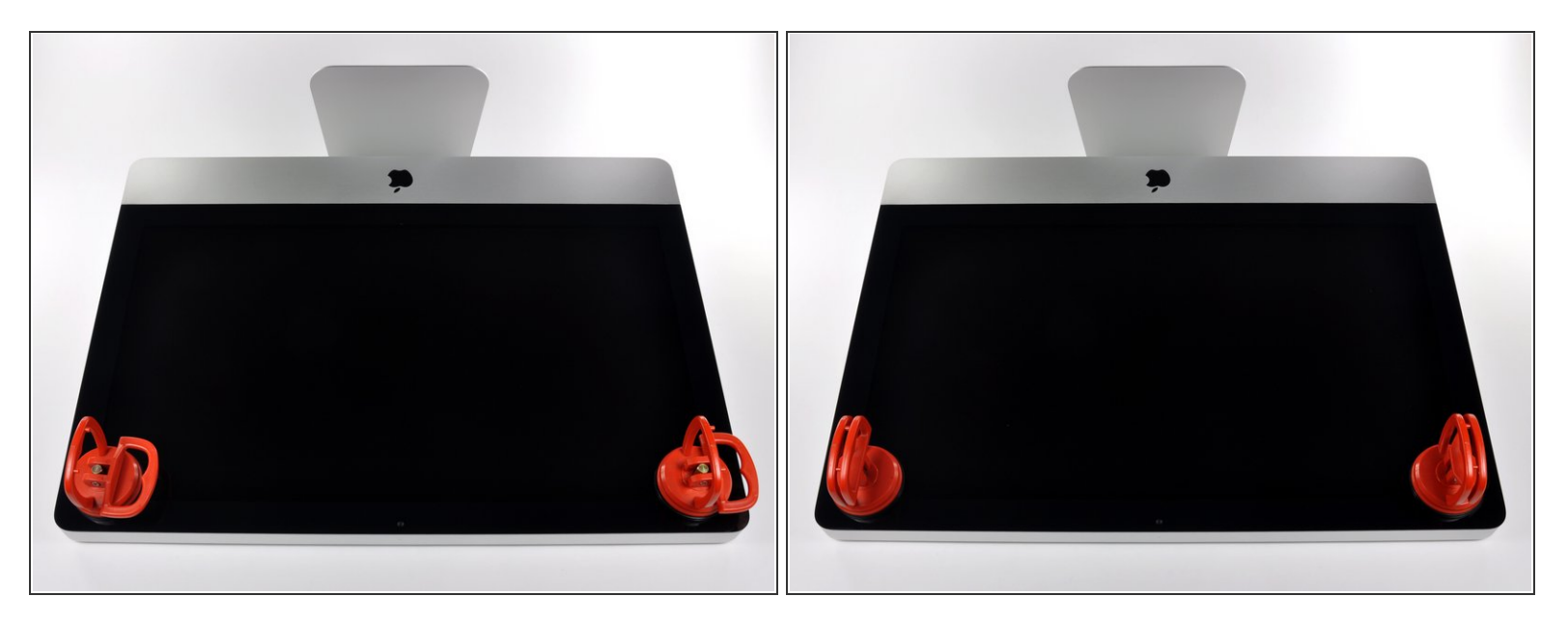

- Prima di iniziare, scollega l'iMac dall'alimentazione e poggialo su una superficie morbida come indicato.
- Fai aderire una ventosa accanto a ciascuno dei due angoli superiori del pannello di vetro.
- Per far aderire le nostre [ventose](https://store.ifixit.fr/products/heavy-duty-suction-cups-pair), per prima cosa posizionale con la maniglia mobile parallela alla superficie del pannello di vetro. Tenendo delicatamente la ventosa contro il vetro, solleva la maniglia mobile finché non è parallela all'altra maniglia.  $(i)$
- Se la ventosa non aderisce, prova a ripulire il pannello di vetro e la ventosa con un solvente delicato.  $\bullet$

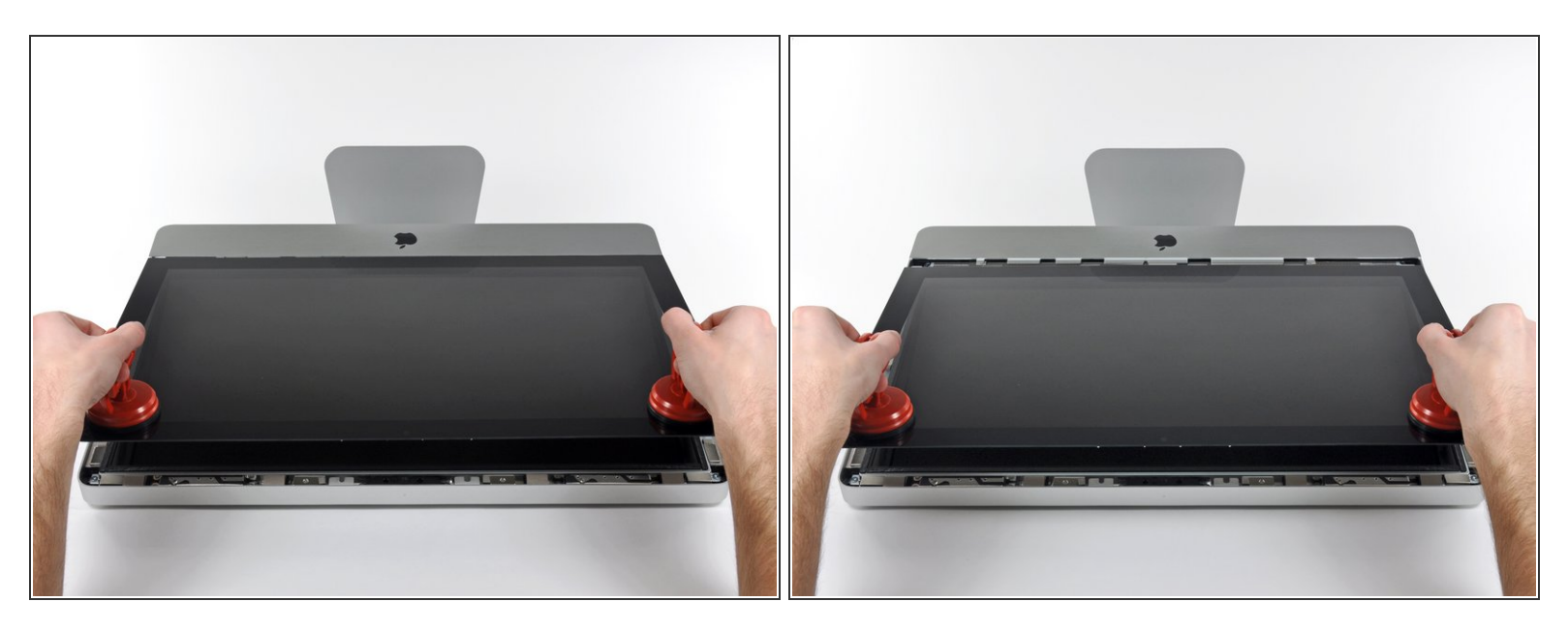

- Solleva il pannello di vetro in perpendicolare rispetto alla superficie dello schermo LCD, affinché sia possibile liberare i piedini di montaggio in acciaio inseriti lungo il lato sottostante al bordo superiore del pannello di vetro.  $\bullet$
- Estrai il panello di vetro dal bordo inferiore dell'iMac e mettilo da parte con attenzione.
- Durante la reinstallazione, pulisci con attenzione la parte interna del pannello di vetro e la superficie dello schermo LCD, poiché la polvere e le impronte digitali saranno sgradevolmente visibili durante l'uso della macchina.  $\vert\star\vert$

#### **Passo 3 — Display**

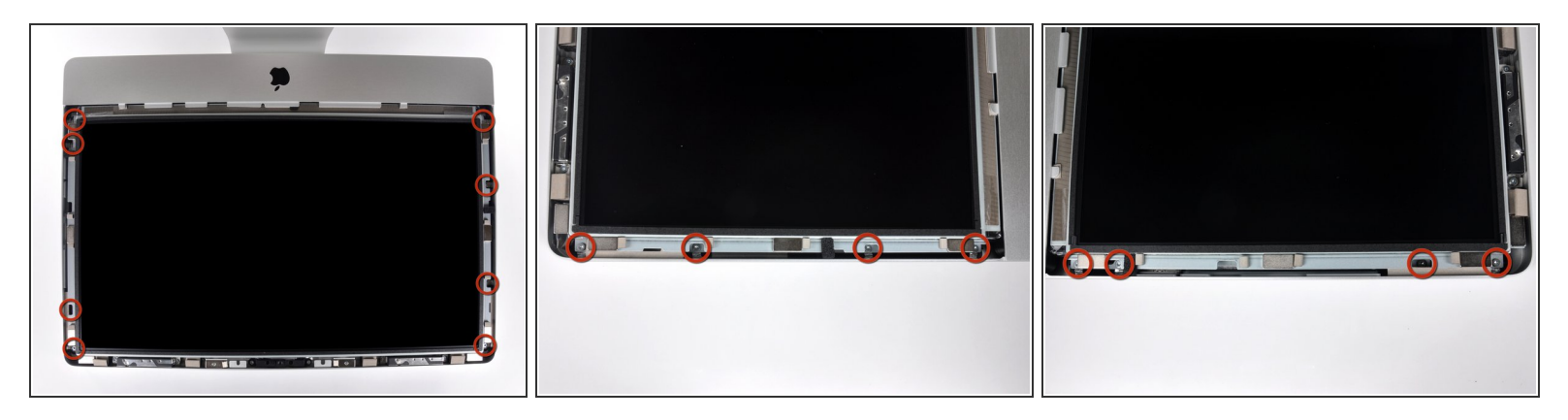

- Rimuovi le otto viti Torx T10 da 8 mm che fissano il display al case esterno.
- $(i)$  Le due ultime immagini mostrano in dettaglio ciascun lato dello schermo.

#### **Passo 4**

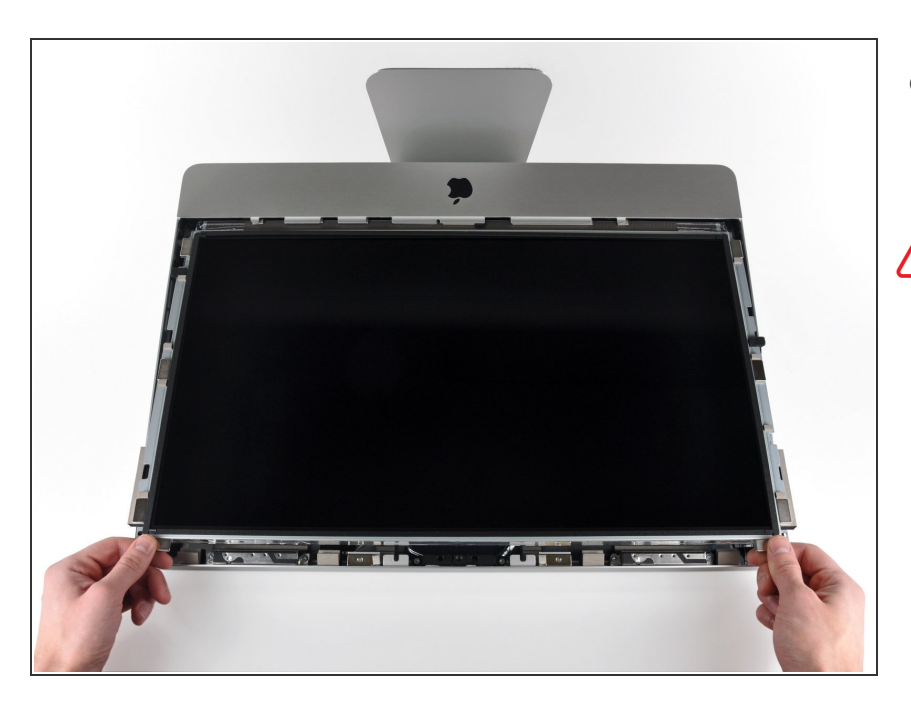

- Solleva leggermente il bordo superiore del display dal case esterno.  $\bullet$
- **A** Non sollevare eccessivamente. Sono presenti numerosi cavi che collegano il display alla scheda logica.

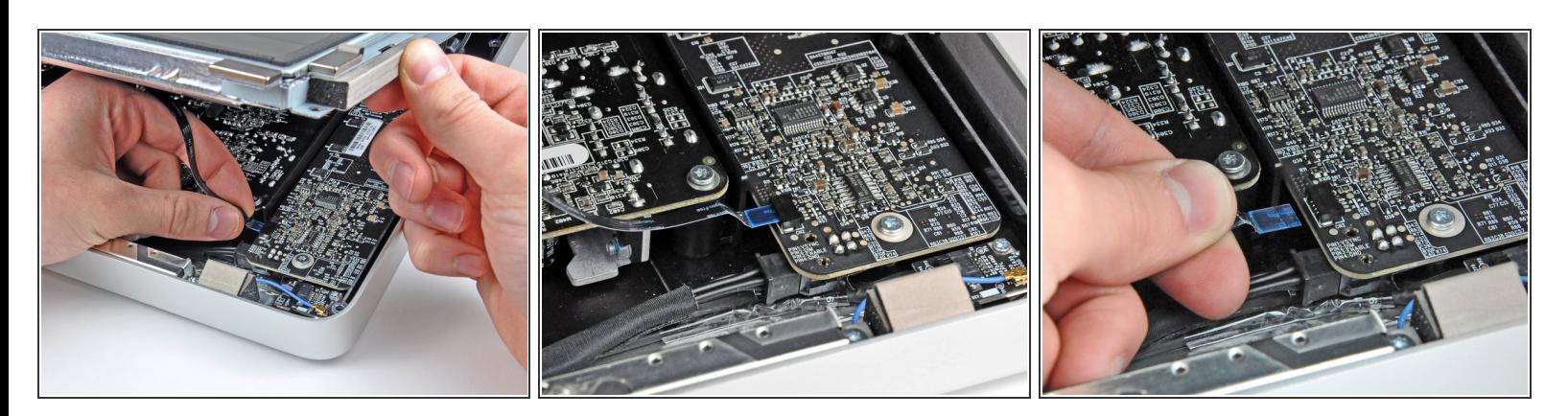

- Estrai il cavo piatto della sincronizzazione verticale dal suo zoccolo sulla scheda di azionamento LED, vicino all'angolo superiore sinistro dell'iMac.  $\bullet$
- Il cavo piatto della sincronizzazione verticale ha un'estremità di tipo ZIF, ma il suo zoccolo non dispone di un sistema di blocco o di un'aletta di fissaggio. Tira semplicemente il cavo dalla presa verso il lato dell'unità ottica dell'iMac per scollegarlo dalla scheda del driver LED.

#### **Passo 6**

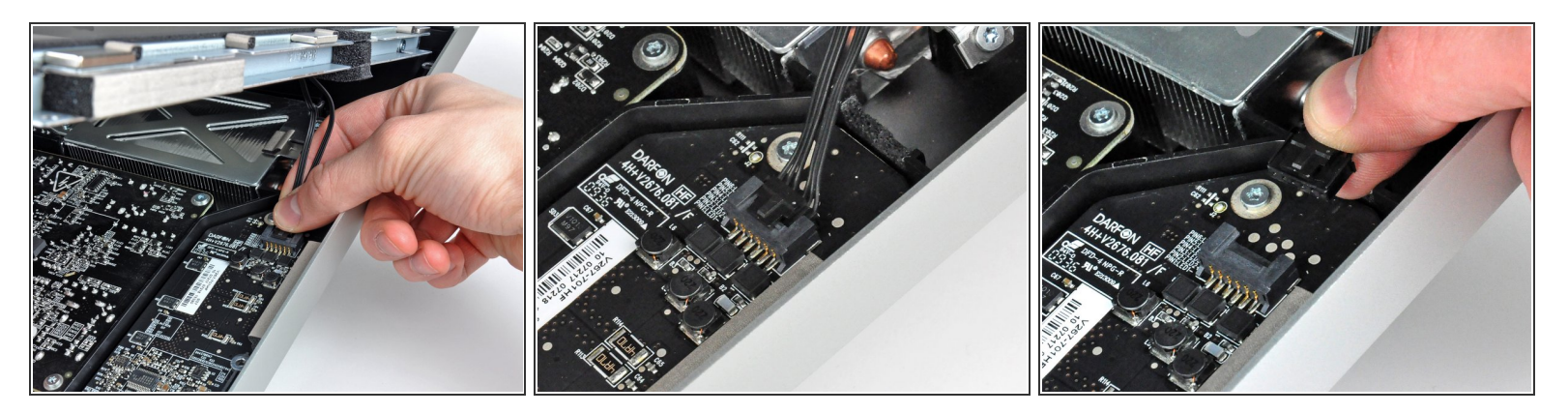

- $\bullet~$  Ruota il display dal case esterno affinché sia possibile scollegare il cavo di alimentazione della retroilluminazione LED dall'apposita scheda di azionamento.
- Scollega il cavo di alimentazione della retroilluminazione LED premendo il meccanismo di blocco ed estraendo al contempo il connettore dalla relativa presa (verso il bordo inferiore dell'iMac).

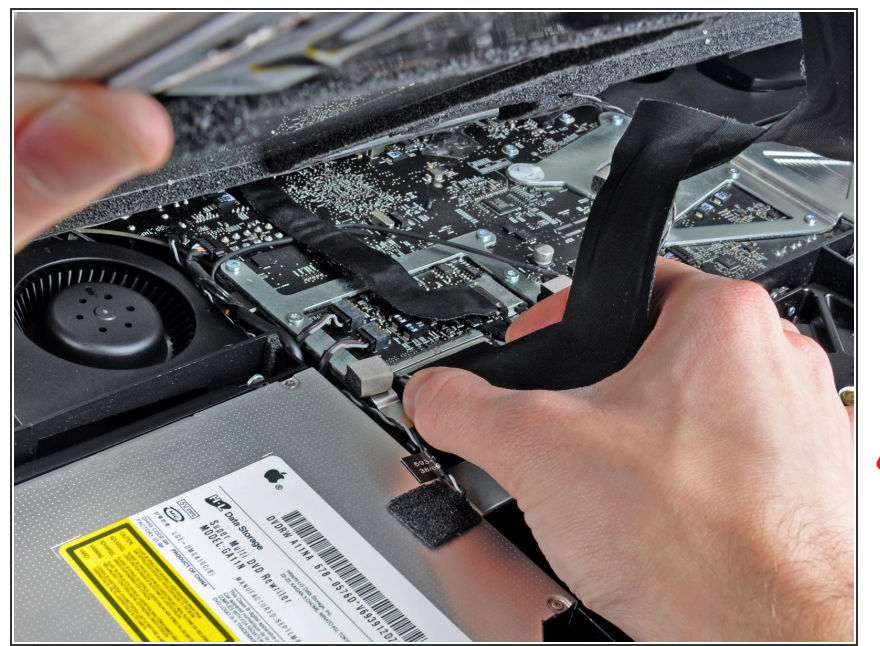

- Premi le due alette del connettore del cavo dati dello schermo contemporaneamente per sbloccarlo dallla sua presa sulla scheda logica.  $\bullet$
- Estrai il connettore del cavo dati del display dal suo zoccolo sulla scheda logica.  $\bullet$
- Stai attento quando scolleghi e riconnetti questo cavo, perché si danneggia facilmente.  $\sqrt{N}$

#### **Passo 8**

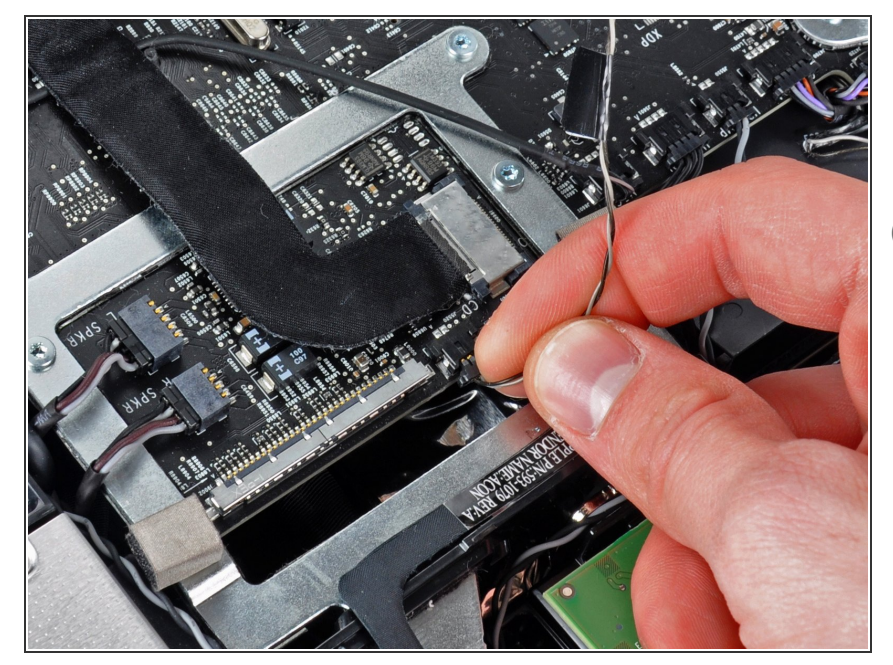

- Scollega il connettore del cavo del sensore termico dell'LCD dal suo zoccolo sulla scheda logica.  $\bullet$
- $(i)$  Se la ventola funziona sempre alla massima velocità una volta rimontato il tutto, controlla questa connessione o il cavo del sensore termico del disco fisso.

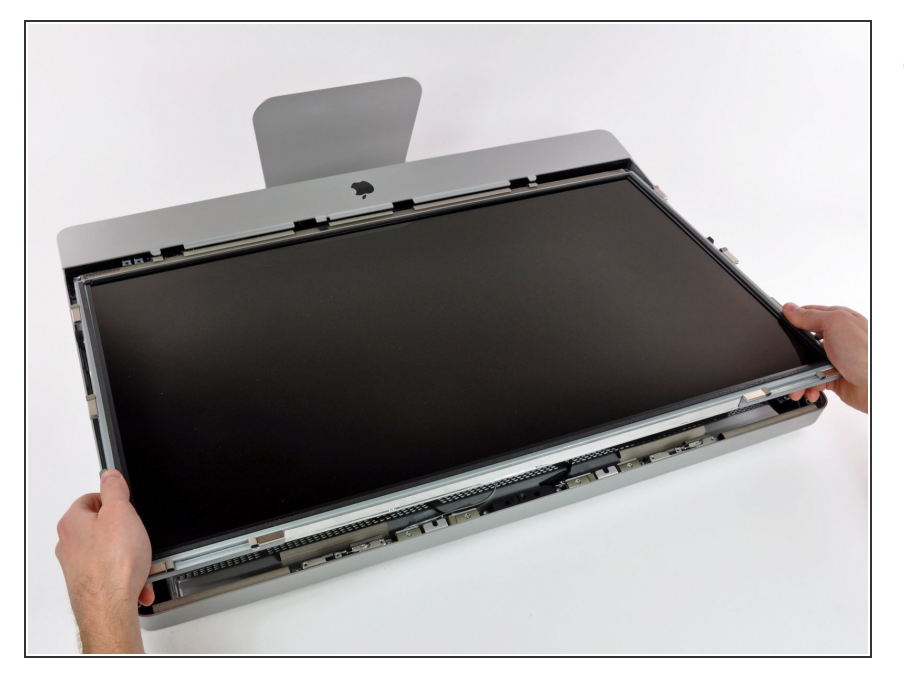

Estrai con cautela il cavo verso il bordo superiore dell'iMac e sollevalo dal case esterno, facendo attenzione a non tirare altri cavi.

Per riassemblare il dispositivo, segui queste istruzioni in ordine inverso.